------------------------------------------- ----------- -----------------------------

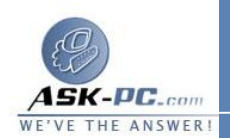

## **4**  - كيفية تشغيل ميزة جدار الحماية أو إيقاف تشغيلها في نظام التشغيل **Windows XP**

مقدمة

*12*

 جدار الحماية هو عبارة عن برنامج أو جهاز يقوم بإنشاء حاجز وقـائي بـين الكمبيـوتر الخاص بك والمحتويات الموجودة على الإنترنت أو الشبكة والمحتمل أن تكون سـببا فـي حدوث تلفيات أو إلحاق أضرار بالكمبيوتر . يساعد جدار الحماية على حماية جهاز الكمبيوتر المتنقلة. يعمل نظام التشغيل Microsoft Windows XP على توفير مزيد مسن من المستخدمين المؤذيين وأيضًا من البرامج الضارة مثل فيروسات الكمبيوتر والفيروسات الأمان على هيئة جدار حماية يعرف باسم " جدار حماية اتـصال الإنترنـت " (**ICF**(. كمـا ( **SP2**) **Service Pack 2** الخدمـة بحزمـة المزود **Windows XP** يتضمن ميزة " جدار حماية **Windows** " الجديدة التي تحل محل ميـزة " جـدار حمايـة اتـصال الإنترنـــــــــــــــــــــــــــــــــــــــــــــت ".

تم تصميم ميزة جدار الحماية في نظام التـشغيل **XP Windows** لاسـتخدامها فـي المنازل والشركات الصغيرة . حيث تساعد ميزتا " جدار حماية اتصال الإنترنت " و " جدار حماية **Windows** " على توفير المزيد من الحماية لأجهزة الكمبيوتر التي تتـصل بالإنترنـت السرعة واتصالات الإنترنت من خلال طلب هاتفي. وتساعد ميزة جدار الحماية أيضًا علــــى مباشرة. وتتوفر هذه الميزة لشبكة المنطقة المحلية (LAN) واتصالات الإنترنــت عاليـــة منع فحص المنافذ والموارد، مثل مشاركات الملفات والطابعات، من خلال مصادر خارجيـة .

تتناول هذه المقالة كيفية تمكين " جـدار حمايـة اتـصال الإنترنـت " فـي نظـام التـشغيل **XP Windows** أو في نظام التشغيل **XP Windows** المزود بحزمـة الخدمـة **1SP**، وأيـضا كيفيـة تمكـين " جـدار حمايـة **Windows** " فـي نظـام التـشغيل **XP Windows** المزود بحزمة الخدمة **2SP** . كما توضح هذه المقالة كيفية تعطيـل